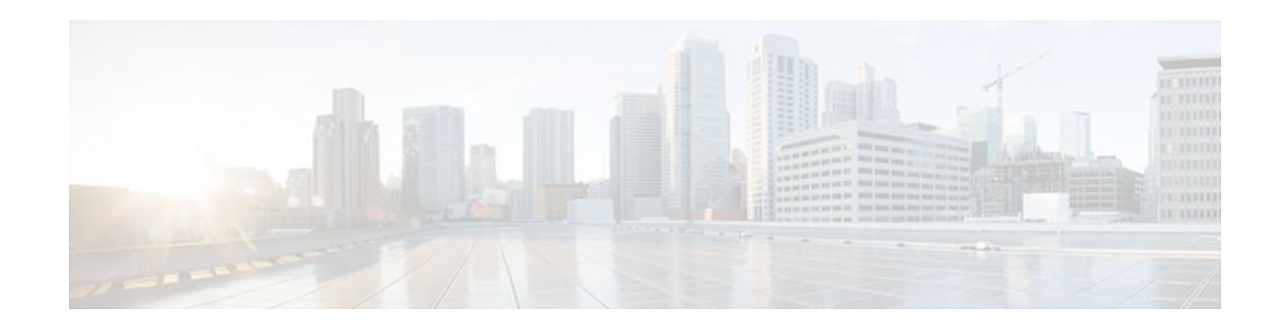

# **Multilink Frame Relay over L2TPv3AToM**

## **Last Updated: November 22, 2011**

This feature enables Multilink Frame Relay switching over Layer 2 Tunnel Protocol Version 3 (L2TPv3) and Any Transport over MPLS (AToM). The feature works with like-to-like interfaces and disparate interfaces (L2VPN interworking).

Multilink Frame Relay is the logical grouping of one or more physical interfaces between two devices of the User-to-Network Interface/Network-to-Network Interface (UNI/NNI) as one single Frame Relay data link.

- Finding Feature Information, page 1
- [Prerequisites for Configuring Multilink Frame Relay over L2TPv3 AToM,](#page-1-0) page 2
- [Restrictions for Configuring Multilink Frame Relay over L2TPv3 AToM,](#page-1-0) page 2
- [Information About Configuring Multilink Frame Relay over L2TPv3 AToM](#page-1-0), page 2
- [How to Configure Multilink Frame Relay over L2TPv3 AToM](#page-3-0), page 4
- [Configuration Examples for Multilink Frame Relay over L2TPv3 AToM,](#page-8-0) page 9
- [Additional References,](#page-15-0) page 16
- [Command Reference,](#page-16-0) page 17
- [Feature Information for Multilink Frame Relay over L2TPv3 AToM,](#page-16-0) page 17

# **Finding Feature Information**

Your software release may not support all the features documented in this module. For the latest feature information and caveats, see the release notes for your platform and software release. To find information about the features documented in this module, and to see a list of the releases in which each feature is supported, see the Feature Information Table at the end of this document.

Use Cisco Feature Navigator to find information about platform support and Cisco software image support. To access Cisco Feature Navigator, go to [www.cisco.com/go/cfn.](http://www.cisco.com/go/cfn) An account on Cisco.com is not required.

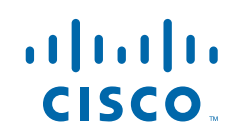

# <span id="page-1-0"></span>**Prerequisites for Configuring Multilink Frame Relay over L2TPv3 AToM**

Before configuring Multilink Frame Relay over L2TPv3/AToM, you should understand how to configure Layer 2 virtual private networks (VPNs) and Multilink Frame Relay. See the [Additional References,](#page-15-0) page 16 for pointers to the feature modules that explain how to configure and use those features.

# **Restrictions for Configuring Multilink Frame Relay over L2TPv3 AToM**

- Only data-link connection identifier (DLCI)-to-DLCI switching, where each DLCI maps to its own pseudowire, is supported. Port-port mode (also known as HDLC mode), where the entire content of the port, including the Local Management Interface (LMI), is carried across a single pseudowire, is not supported.
- The following functionality is not supported:
	- UNI/NNI or end-to-end fragmentation
	- Nonstop forwarding/stateful switchover
	- Four-byte DLCIs
- On the Cisco 7500 series routers, all bundle links must reside on the same port adapter (PA) of the Versatile Interface Processor (VIP). Links spreading across PAs are not supported.
- Cisco 7500 series routers support the VIP6-80, VIP4-80, VIP4-50, VIP2-50, CH-STM1, CT3/CE3, CT1/CE1, PA-4T+, and PA-8T port adapters.
- On the Cisco 12000 series routers, Multilink Frame Relay is supported only on the following pluggable modules: Cisco 4-port channelized T3 (DSO) shared port adapter, Cisco 8-port channelized T1/E1 shared port adapter, and the Cisco 1-port channelize OC-3/STM-1shared port adapter.

# **Information About Configuring Multilink Frame Relay over L2TPv3 AToM**

- Multilink Frame Relay over L2TPv3 AToM, page 2
- [Internetworking Support for Multilink Frame Relay,](#page-2-0) page 3
- [Quality of Service Support for Multilink Frame Relay over L2TPv3 AToM,](#page-2-0) page 3

# **Multilink Frame Relay over L2TPv3 AToM**

Multilink Frame Relay over L2TPv3/AToM supports the following functionality:

- Permanent virtual circuit (PVC) status signaling
- LMI types cisco, q933a, and ANSI
- **Sequencing**
- Frame Relay policing (nondistributed)
- Type of service (ToS) marking for L2TPv3

# <span id="page-2-0"></span>**Internetworking Support for Multilink Frame Relay**

Interworking support for Multilink Frame Relay interfaces supports the following functionality:

- Frame Relay to Ethernet/VLAN (Ethernet and IP interworking)
- Frame Relay to PPP and ATM (IP interworking)
- Cisco and Internet Engineering Task Force (IETF) encapsulation on the customer-edge (CE) router
- **Sequencing**
- LMI interworking to notify CE routers of PVC status changes

# **Quality of Service Support for Multilink Frame Relay over L2TPv3 AToM**

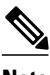

**Note** Quality of Service features are not supported in Cisco IOS Release 12.4(11)T.

L2VPN quality of service (QoS) features supported for Frame Relay are also supported with the Multilink Frame Relay over L2TPv3/AToM feature. You can attach an input service policy to the Multilink Frame Relay interface or individual DLCIs on the interface using the map-class mechanism to police or mark the traffic. You can attach an output policy to the Multilink Frame Relay (MFR) interface to perform classbased queueing, including per-DLCI queueing using the **match fr-dlci**command.

The following ingress QoS features are supported with the Multilink Frame Relay over L2TPv3/AToM feature:

- Interface input policy matching on the discard eligibility (DE) bit to set Multiprotocol Label Switching (MPLS) EXP or tunnel differentiated services code point (DSCP).
- Virtual circuit (VC) input policy configured with a color-aware, two-rate, three-color policer using the DE bit as input color and setting the MPLS EXP bit or tunnel DSCP bit based on color.

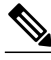

**Note** You cannot use the VC-level and interface-level input policies at the same time on the same interface.

The following egress QoS features are supported with the Multilink Frame Relay over L2TPv3/AToM feature:

- Egress queueing using tail drop or discard class-based weighted random early detection (WRED). You can use the latter with a core interface input policy to set the discard class based on the MPLS EXP or tunnel DSCP.
- Interface output policy matching on QoS group (selected by MPLS EXP or tunnel DSCP).
- Interface aggregate shaping policy with queueing policy.
- VC output shaping policy with tail drop or discard class-based WRED.
- Forward explicit congestion notification (FECN)/backward explicit congestion notification (BECN) marking.

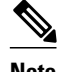

**Note** You cannot use VC-level and interface-level output policies at the same time on the same interface.

<span id="page-3-0"></span>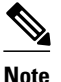

**Note** Egress queueing and shaping policies are not supported with Multilink Frame Relay on the Cisco 7200 series routers.

# **How to Configure Multilink Frame Relay over L2TPv3 AToM**

- Configuring a Multilink Frame Relay Bundle Interface, page 4
- [Configuring a Multilink Frame Relay Bundle Link Interface](#page-4-0), page 5
- [Connecting Frame Relay PVCs Between Routers,](#page-6-0) page 7
- [Verifying Multilink Frame Relay over L2TPv3 AToM,](#page-7-0) page 8

## **Configuring a Multilink Frame Relay Bundle Interface**

Configure a bundle interface to aggregate bandwidth of multiple member links under a single interface to one virtual pipe. To configure a bundle interface for Multilink Frame Relay, perform the following steps.

#### **SUMMARY STEPS**

- **1. enable**
- **2. configure terminal**
- **3. interface mfr** *number*
- **4. frame-relay multilink bid** *name*

## **DETAILED STEPS**

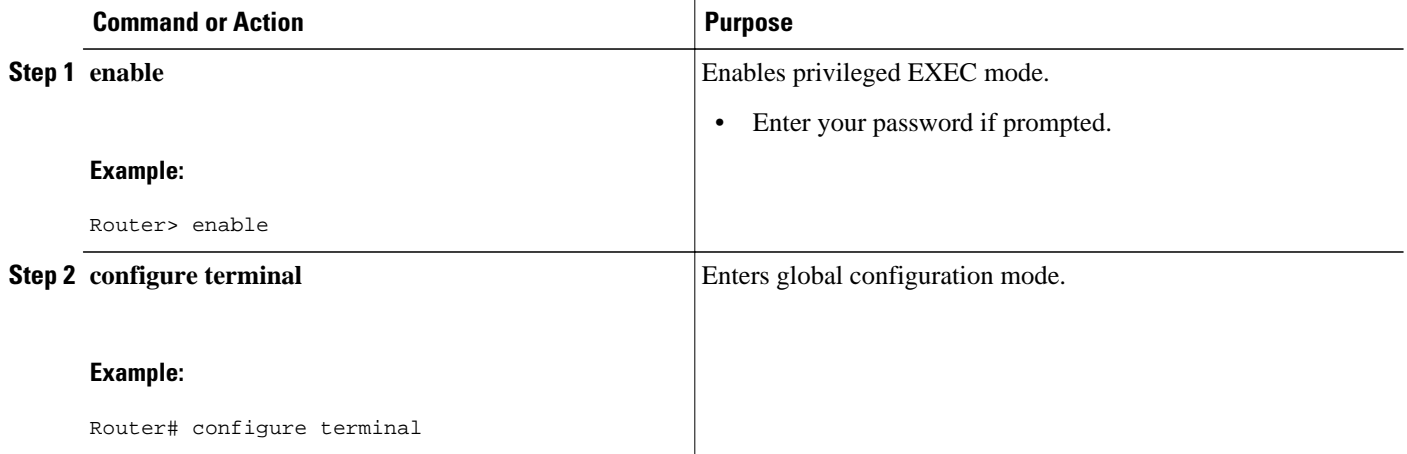

<span id="page-4-0"></span>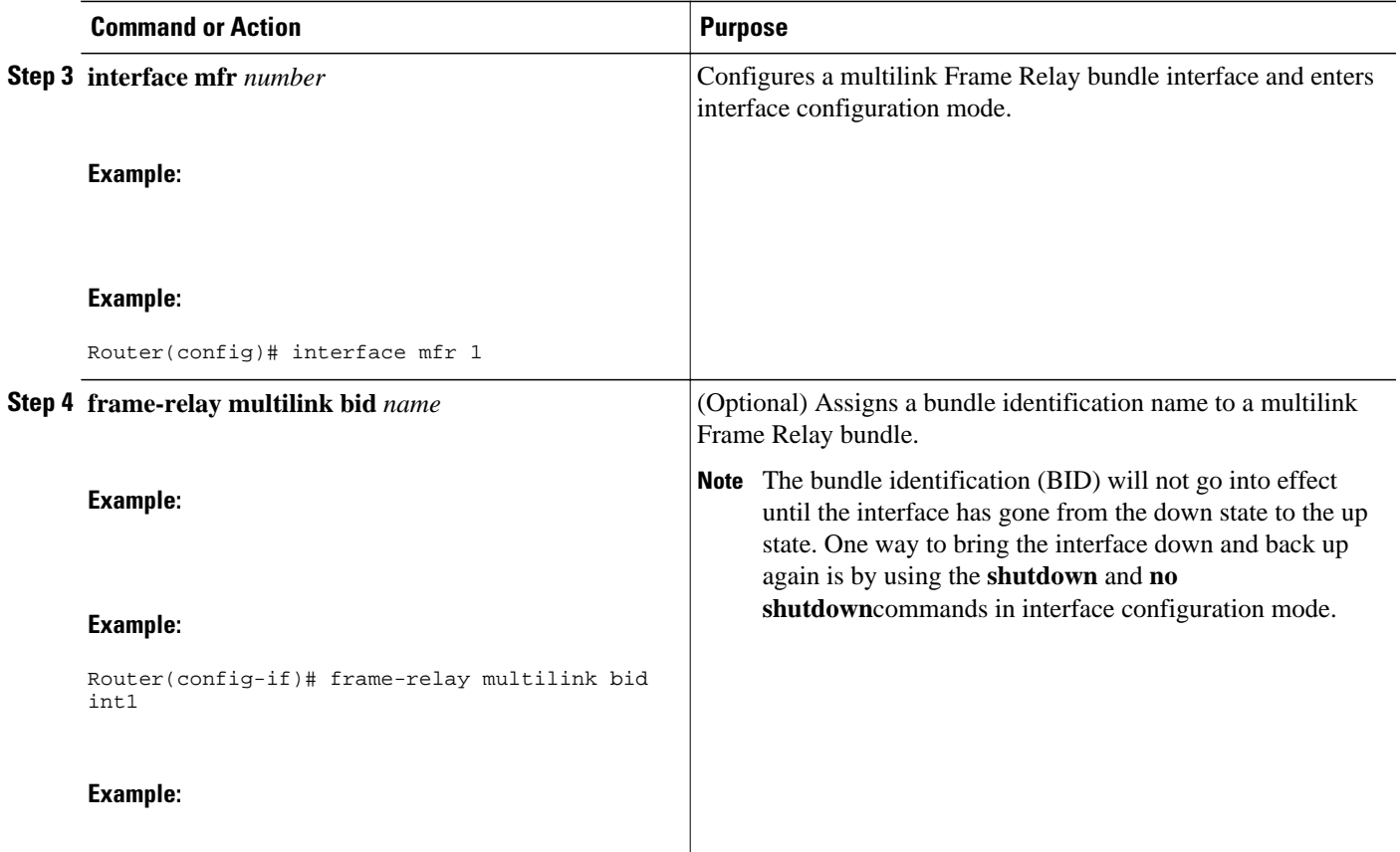

# **Configuring a Multilink Frame Relay Bundle Link Interface**

Configuring a Multilink Frame Relay bundle link interface allows you to combine bandwidth of multiple lower-speed serial links into a single large pipe and avoid the need of upgrading or purchasing new hardware. To configure a bundle link interface for Multilink Frame Relay, perform the following steps.

## **SUMMARY STEPS**

- **1. enable**
- **2. configure terminal**
- **3. interface serial** *number*
- **4. encapsulation frame-relay mfr** *number* [*name*]
- **5. frame-relay multilink lid** *name*
- **6. frame-relay multilink hello** *seconds*
- **7. frame-relay multilink ack** *seconds*
- **8. frame-relay multilink retry** *number*

## **DETAILED STEPS**

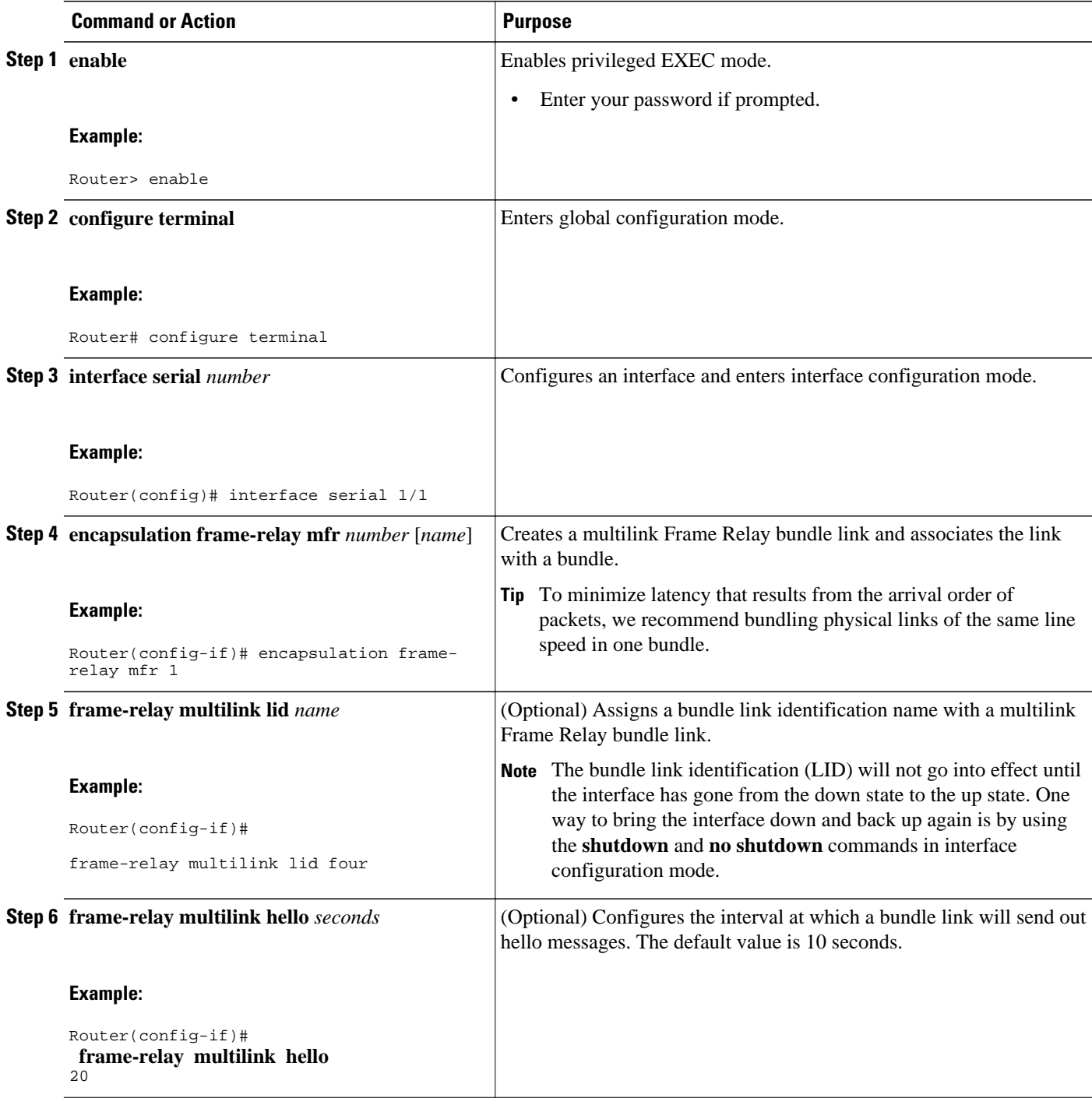

<span id="page-6-0"></span>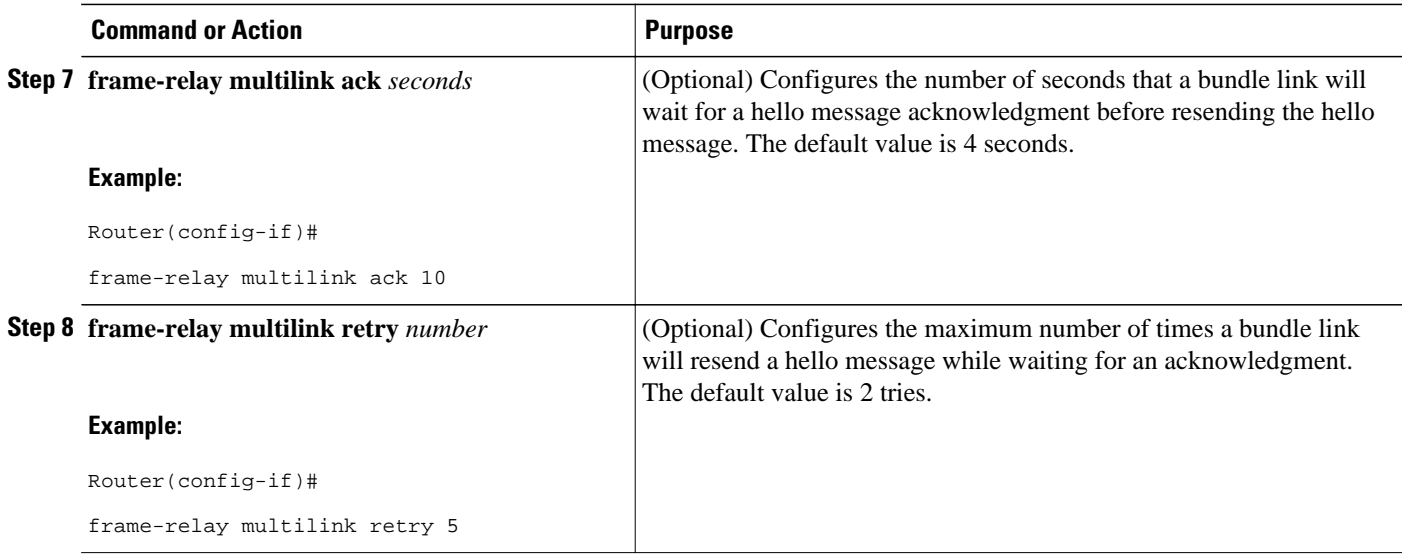

# **Connecting Frame Relay PVCs Between Routers**

By connecting Frame Relay PVCs between routers, you can integrate Frame Relay over a Level 2 VPN backbone, which allows you to use your existing Frame Relay network without upgrading. To connect Frame Relay PVCs between routers, perform the following steps.

## **SUMMARY STEPS**

- **1. enable**
- **2. configure terminal**
- **3. connect** *connection-name* **mfr** *number dlci* **l2transport**
- **4. xconnect** *peer-router-id vcid* **encapsulation mpls**

## **DETAILED STEPS**

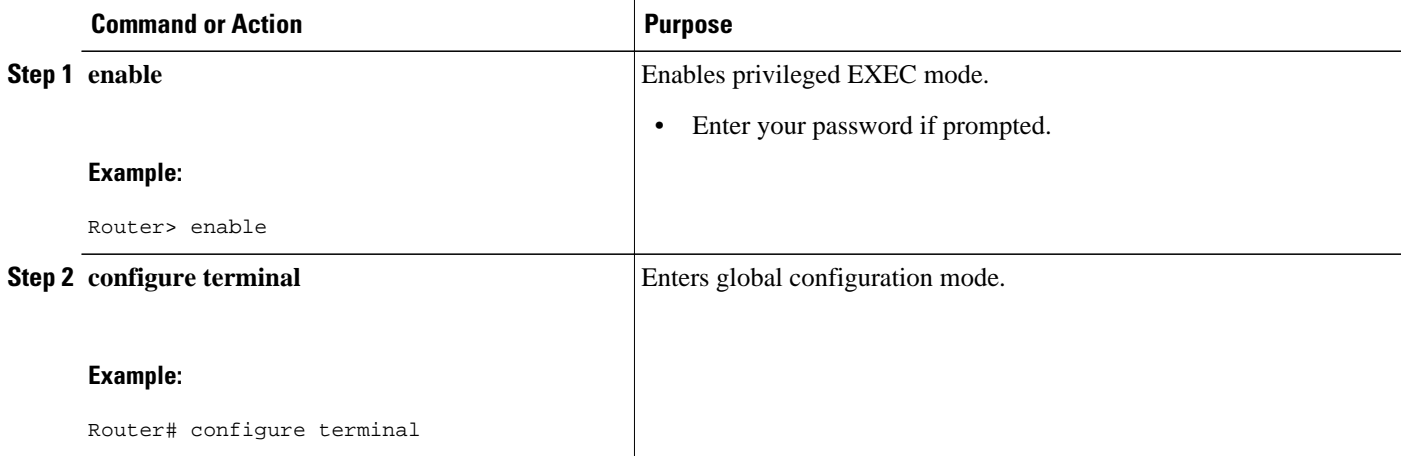

<span id="page-7-0"></span>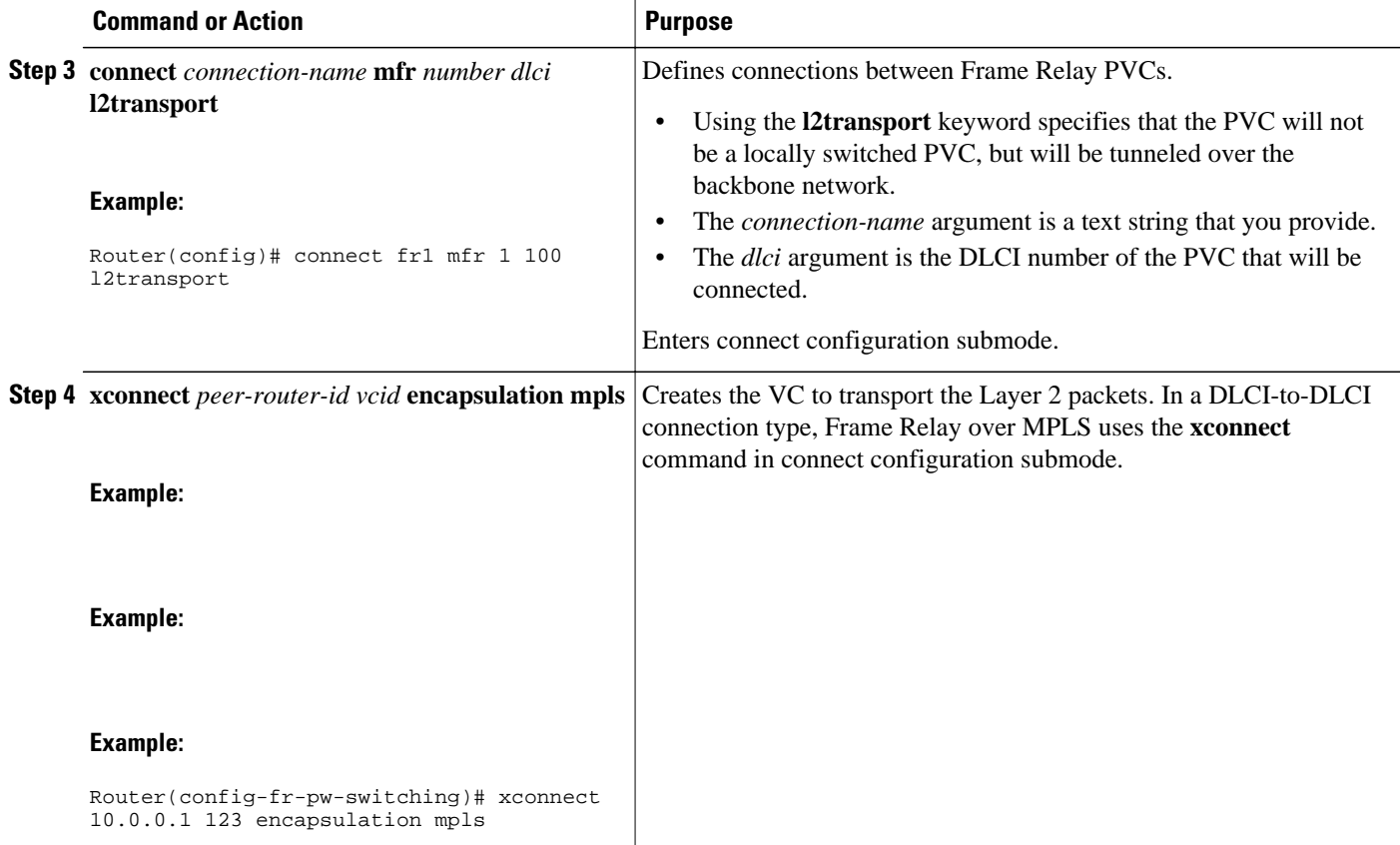

## **Verifying Multilink Frame Relay over L2TPv3 AToM**

To verify the configuration of Multilink Frame Relay, perform the following steps. The tunnel and session should be in the established (est) state.

## **SUMMARY STEPS**

- **1. show l2tunnel**
- **2. show mpls forwarding**

#### **DETAILED STEPS**

### **Step 1 show l2tunnel**

On both PE routers, use the following command to verify the configuration of Multilink Frame Relay over L2TPv3:

#### **Example:**

PE1# **show l2tunnel** Tunnel and Session Information Total tunnels 1 sessions 1 LocID RemID Remote Name State Remote Address Port Sessions L2TPclass 35788 41451 FRWI1 est 10.9.9.9 0 1<br>
LocID RemID TunID Username, Intf/ State Username, Intf/

<span id="page-8-0"></span>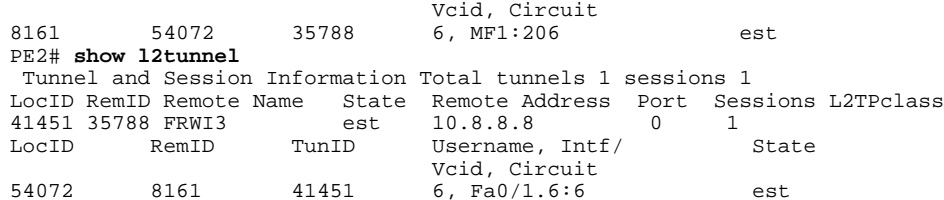

#### **Step 2 show mpls forwarding**

On both PE routers, use the following command to verify the configuration of Multilink Frame Relay over MPLS:

#### **Example:**

PE1# **show mpls forwarding**

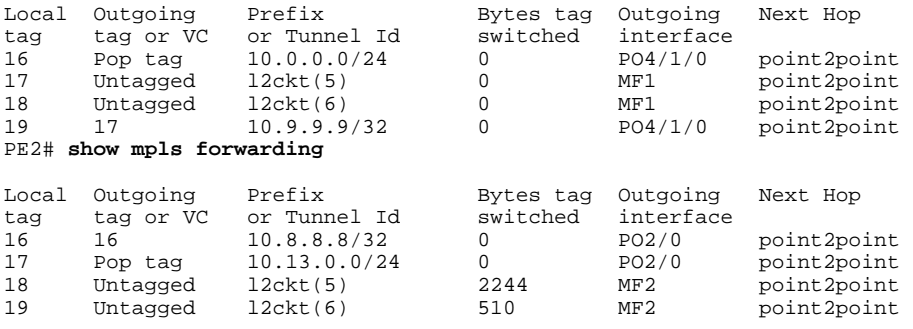

# **Configuration Examples for Multilink Frame Relay over L2TPv3 AToM**

- [Frame Relay-to-Frame Relay over L2TPv3 on Multilink Frame Relay Interfaces Example](#page-9-0), page 10
- [Frame Relay-to-Ethernet VLAN Interworking over L2TPv3 on Multilink Frame Relay Interfaces](#page-10-0) [Example,](#page-10-0) page 11

• [Frame Relay-to-Ethernet Interworking over MPLS on Multilink Frame Relay Interfaces Example,](#page-10-0) page 11

- [MQC Color-Aware Policing Example,](#page-11-0) page 12
- [DE Bit Matching Example,](#page-12-0) page 13
- [DLCI-Based queueing Example](#page-12-0), page 13
- [Discard Class-Based WRED Example](#page-12-0), page 13
- [Aggregate Shaping Example,](#page-13-0) page 14
- [VC Shaping Example](#page-14-0), page 15
- [FECN BECN Marking Example,](#page-14-0) page 15

## <span id="page-9-0"></span>**Frame Relay-to-Frame Relay over L2TPv3 on Multilink Frame Relay Interfaces Example**

The following example sets up Multilink Frame Relay interfaces to transport Frame Relay data between PE routers:

**PE1 PE2**

```
configure terminal
ip cef distributed
frame-relay switching
!
interface loopback 0
 ip address 10.8.8.8 255.255.255.255
 no shutdown
!
pseudowire-class fr-xconnect
 encapsulation l2tp
 protocol l2tpv3
 ip local interface loopback0
!
controller T3 1/1/1
t1 1 framing esf
t1 1 clock source internal
t1 1 channel-group 1 timeslots 1-24 speed 
64
!
t1 2 framing esf
t1 2 clock source inter
t1 2 channel-group 1 timeslots 1-24 speed 
64
!
interface mfr 1
 encapsulation frame-relay
 logging event dlci-status-change
 frame-relay intf-type nni
 no shutdown
!
interface Serial1/1/1/1:1
  encapsulation frame-relay mfr1
interface Serial1/1/1/2:1
  encapsulation frame-relay mfr1
!
interface POS4/1/0
 clock source internal
 ip address 10.13.0.0 255.255.255.0
 no shutdown
 no fair-queue
!
connect fr-fr mfr1 206 l2
 xconnect 10.9.9.9 6 pw-class fr-xconnect
!
router ospf 10
 network 10.13.0.0 0.0.0.0 area 0
 network 10.8.8.8 0.0.0.0 area 0
end
                                               configure terminal
                                               ip routing
                                               ip cef
                                               frame-relay switching
                                               !
                                               interface loopback 0
                                                 ip address 10.9.9.9 255.255.255.255 
                                                 no shutdown
                                               !
                                               interface p2/0
                                                 clock source internal
                                                 ip address 10.14.0.2 255.255.255.0
                                                 no shutdown
                                                 no fair-queue
                                               !
                                               controller T3 3/1
                                               t1 1 framing esf
                                               t1 1 clock source internal
                                               t1 1 channel-group 1 timeslots 1-24 speed 
                                               64
                                               !
                                               t1 2 framing esf
                                               t1 2 clock source internal
                                               t1 2 channel-group 1 timeslots 1-24 speed 
                                               64
                                               !
                                               interface mfr2
                                                 encapsulation frame-relay
                                                 logging event dlci-status-change
                                                 frame-relay intf-type dce
                                                 no shutdown
                                               !
                                               interface serial3/1/1:1
                                                 encapsulation frame-relay mfr2
                                               !
                                               interface s3/1/2:1
                                                 encapsulation frame-relay mfr2
                                               !
                                               pseudowire-class fr-xconnect
                                                 encapsulation l2tpv3
                                                 protocol l2tpv3
                                                 ip local interface loopback0
                                               !
                                               connect fr-fr mfr2 306 l2transport
                                                 xconnect 10.8.8.8 6 pw-class fr-xconnect
                                               !
                                               router ospf 10
                                                 network 10.14.0.2 0.0.0.0 area 0
                                                 network 10.9.9.9 0.0.0.0 area 0
                                               end
```
# <span id="page-10-0"></span>**Frame Relay-to-Ethernet VLAN Interworking over L2TPv3 on Multilink Frame Relay Interfaces Example**

The following example sets up Multilink Frame Relay interfaces to perform Frame Relay-to-Ethernet VLAN interworking between PE routers. The example uses IP interworking, also referred to as routed interworking.

**PE1 PE2**

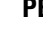

```
configure terminal
ip cef distributed
frame-relay switching
!
!
interface loopback 0
  ip address 10.8.8.8 255.255.255.255
 no shutdown
!
pseudowire-class ip
  encapsulation l2tp
  interworking ip
 ip local interface loopback0
!
interface mfr 1
 encapsulation frame-relay
 logging event dlci-status-change
 no shutdown
 frame-relay intf-type nni
!
interface Serial1/1/1/1:1
   encapsulation frame-relay mfr1
interface Serial1/1/1/2:1
  encapsulation frame-relay mfr1
!
interface POS4/1/0
  clock source internal
  ip address 13.0.0.2 255.255.255.0
 no shutdown
 no fair-queue
!
connect fr-vlan mfr1 206 l2
 xconnect 9.9.9.913.0.0.2 6 pw-class ip
!
router ospf 10
 network 10.13.0.2 0.0.0.0 area 0
 network 10.8.8.8 0.0.0.0 area 0
end
                                               configure terminal
                                               ip routing
                                               ip cef
                                               frame-relay switching
                                                !
                                               interface loopback 0
                                                 ip address 10.9.9.9 255.255.255.255
                                                 no shutdown
                                               !
                                               pseudowire-class ip
                                                 encapsulation l2tp
                                                 interworking ip
                                                 ip local interface loopback0
                                                !
                                               interface p2/0
                                                 clock source internal
                                                 ip address 10.14.0.2 255.255.255.0
                                                no shutdown
                                                 no fair-queue
                                                !
                                               interface FastEthernet0/1
                                                  no shutdown 
                                                !
                                               interface FastEthernet0/1.6
                                                 encapsulation dot1Q 6
                                                 xconnect 10.8.8.8 6 pw-class ip
                                                 no shutdown
                                                !
                                               router ospf 10
                                                 network 10.14.0.2 0.0.0.0 area 0
                                                 network 10.9.9.9 0.0.0.0 area 0
                                               !
                                               end
```
# **Frame Relay-to-Ethernet Interworking over MPLS on Multilink Frame Relay Interfaces Example**

The following example sets up Multilink Frame Relay interfaces to perform Frame Relay-to-Ethernet interworking between PE routers. The example uses IP interworking, also referred to as routed interworking.

```
configure terminal
ip cef distributed
frame-relay switching
!
!
interface loopback 0
 ip address 10.8.8.8 255.255.255.255
 no shutdown
!
interface mfr 1
  encapsulation frame-relay
  logging event dlci-status-change
 no shutdown
 frame-relay intf-type nni
!
interface Serial1/1/1/1:1
   encapsulation frame-relay mfr1
interface Serial1/1/1/2:1
  encapsulation frame-relay mfr2
!
interface POS4/1/0
 clock source internal
  ip address 10.13.0.2 255.255.255.0
 no shutdown
 mpls ip 
!
router ospf 10
 network 10.13.0.2 0.0.0.0 area 0
 network 10.8.8.8 0.0.0.0 area 0
!
mpls label protocol ldp
mpls ldp router-id loopback0
mpls ip
!
pseudowire-class atom
 encapsulation mpls
 interworking ip
!
connect fr-eth mfr1 207 l2
 xconnect 10.9.9.9 7 pw-class atom
!
end
```
#### <span id="page-11-0"></span>**PE1 PE2**

```
configure terminal
ip routing
ip cef
frame-relay switching
!
interface loopback 0
 ip address 10.9.9.9 255.255.255.255
 no shutdown
!
interface POS2/0
 clock source internal
 ip address 10.14.0.2 255.255.255.0
 no shutdown
 no fair-queue
 mpls ip 
!
router ospf 10
 network 10.14.0.2 0.0.0.0 area 0
 network 10.9.9.9 0.0.0.0 area 0
!
mpls label protocol ldp
mpls ldp router-id loopback0
mpls ip
!
pseudowire-class atom
 encapsulation mpls
 interworking ip
!
interface FastEthernet0/1
 xconnect 10.8.8.8 7 pw-class atom
 no shutdown
!
end
```
## **MQC Color-Aware Policing Example**

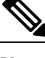

**Note** Quality of Service features are not supported in Cisco IOS Release 12.4(11)T.

The following example configures a VC input policy with a color-aware, two-rate, three-color policing method using a DE bit as input color and setting the tunnel Differentiated Services Code Point (DSCP) based on color. Packets in excess of peak rates are discarded.

```
class-map not-fr-de
match not fr-de
!
policy-map police
class class-default
police cir 64000 pir 256000
conform-color not-fr-de
conform-action set-dscp-tunnel-transmit af31
exceed-action set-dscp-tunnel-transmit af32
violate-action drop
!
```

```
interface MFR1
frame-relay interface-dlci 206 switched
class police
!
connect fr-vlan mfr1 206 l2
xconnect 10.9.9.9 6 pw-class ip
!
map-class frame-relay police
service-policy input police
```
## **DE Bit Matching Example**

**Note** Quality of Service features are not supported in Cisco IOS Release 12.4(11)T.

The following example shows the configuration of an interface input policy matching on the DE bit to set the tunnel DSCP:

```
class-map de
  match fr-de
!
policy-map de
  class de
   set ip dscp tunnel af32
  class class-default
   set ip dscp tunnel af31
!
interface MFR1
  service-policy input de
```
## **DLCI-Based queueing Example**

**Note** Quality of Service features are not supported in Cisco IOS Release 12.4(11)T.

The following example shows the configuration of an interface output policy matching on a QoS group based on the DLCI:

```
class-map dlci100
 match fr-dlci 100
class-map dlci200
 match fr-dlci 200
!
policy-map dlci
  class dlci100
   bandwidth percent 10
  class dlci200
  bandwidth percent 20
!
interface MFR1
  service-policy output dlci
```
# **Discard Class-Based WRED Example**

**Note** Quality of Service features are not supported in Cisco IOS Release 12.4(11)T.

<span id="page-13-0"></span>The following example shows the configuration of an interface output policy matching on a QoS group based on the tunnel DSCP:

```
class-map conform
 match ip dscp af31
 match mpls experimental 4
class-map exceed
 match ip dscp af32
 match mpls experimental 3
class-map cos1
 match qos-group 1
!
policy-map core
 class conform
  set qos-group 1
   set discard-class 1
  class exceed
   set qos-group 1
   set discard-class 2
!
policy-map wred
  class cos1
  bandwidth percent 40
   random-detect discard-class-based
  random-detect discard-class 1 20 30 10
   random-detect discard-class 2 1 9 10
!
interface POS1/0
 service-policy input core
!
interface MFR1
 service-policy output wred
```
## **Aggregate Shaping Example**

**Note** Quality of Service features are not supported in Cisco IOS Release 12.4(11)T.

The following example shows the configuration of an interface aggregate shaping policy with a DLCIbased queueing policy:

```
class-map dlci205
match fr-dlci 205
class-map dlci206
match fr-dlci 206
!
policy-map dlci
class dlci205
bandwidth 128
class dlci206
bandwidth 256
!
policy-map shape
class class-default
shape average 512000 2048 2048
service-policy dlci
!
interface MFR1
service-policy output shape
```
## <span id="page-14-0"></span>**VC Shaping Example**

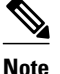

**Note** Quality of Service features are not supported in Cisco IOS Release 12.4(11)T.

The following example shows the configuration of a VC output shaping policy with discard class-based WRED:

```
class-map conform
match mpls experimental 4
class-map exceed
match mpls experimental 3
class-map cos1
match qos-group 1
!
policy-map core
class conform
set qos-group 1
set discard-class 1
class exceed
set qos-group 1
set discard-class 2
!
policy-map vc-wred
class class-default
bandwidth percent 40
random-detect discard-class-based
random-detect discard-class 1 20 30 10
random-detect discard-class 2 1 9 10
!
policy-map shape
class class-default
shape average 512000 2048 2048
service-policy vc-wred
!
interface POS4/1/0
service-policy input core
!
interface MFR1
frame-relay interface-dlci 206 switched
class shape
!
map-class frame-relay shape
service-policy output shape
```
# **FECN BECN Marking Example**

**Note** Quality of Service features are not supported in Cisco IOS Release 12.4(11)T.

The following example shows the configuration of an output policy that configures BECN and FECN bits:

```
policy-map dlci
  class dlci100
  bandwidth percent 10
  class dlci200
  bandwidth percent 20
   set fr-fecn-becn 1
interface MFR1
  service-policy output dlci
  frame-relay congestion-management
   threshold ecn 20
```
# <span id="page-15-0"></span>**Additional References**

The following sections provide references related to the Multilink Frame Relay over L2TPv3/AToM feature.

## **Related Documents**

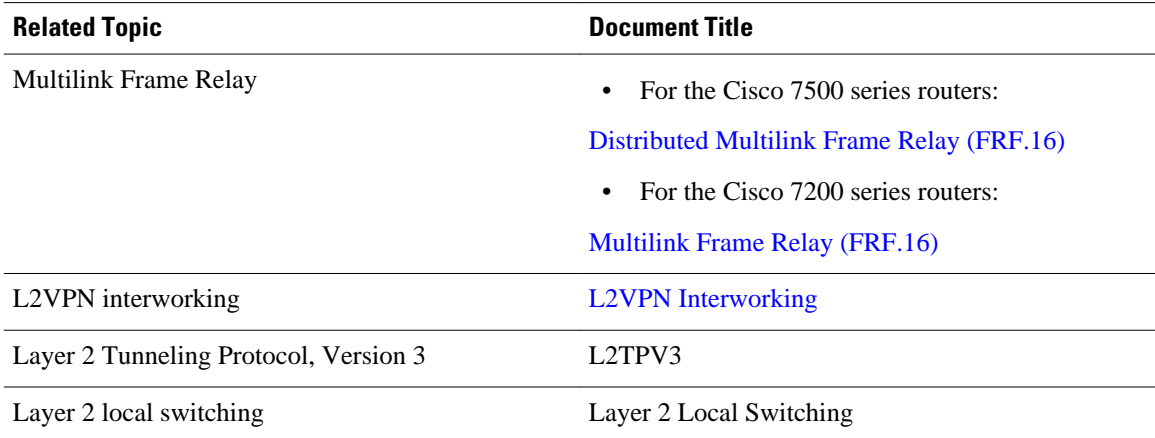

## **Standards**

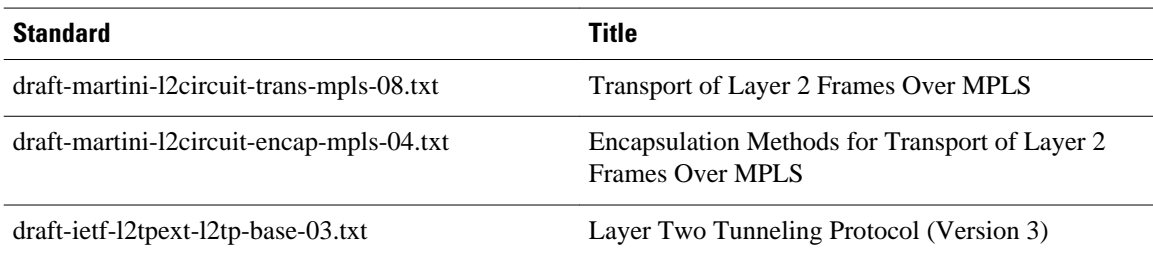

## **MIBs**

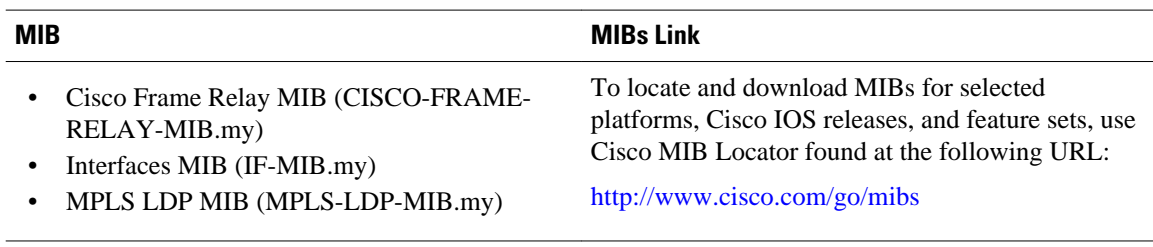

#### **RFCs**

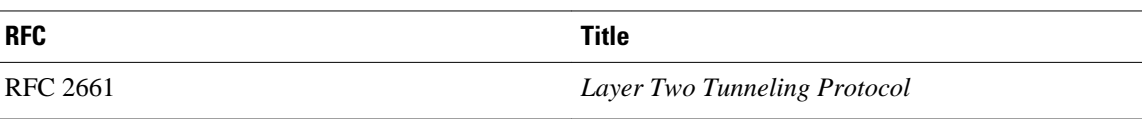

<span id="page-16-0"></span>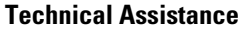

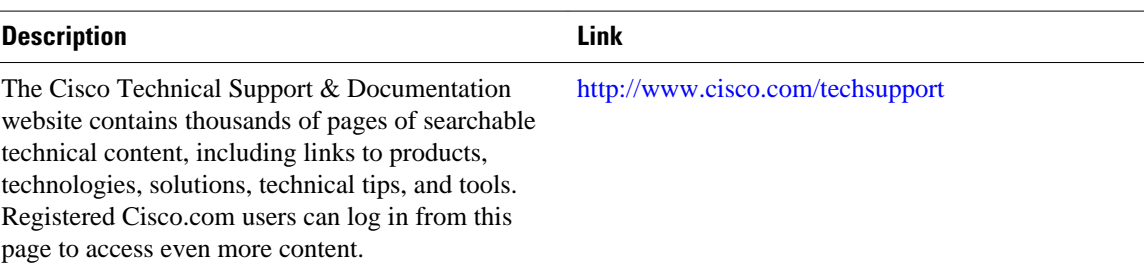

# **Command Reference**

The following commands are introduced or modified in the feature or features documented in this module. For information about these commands, see the *Cisco IOS Multiprotocol Label Switching Command Reference* at http://www.cisco.com/en/US/docs/ios/mpls/command/reference/mp\_book.html. For information about all Cisco IOS commands, go to the Command Lookup Tool at [http://tools.cisco.com/](http://tools.cisco.com/Support/CLILookup) [Support/CLILookup](http://tools.cisco.com/Support/CLILookup) or to the *Cisco IOS Master Commands List* .

• **xconnect**

# **Feature Information for Multilink Frame Relay over L2TPv3 AToM**

The following table provides release information about the feature or features described in this module. This table lists only the software release that introduced support for a given feature in a given software release train. Unless noted otherwise, subsequent releases of that software release train also support that feature.

Use Cisco Feature Navigator to find information about platform support and Cisco software image support. To access Cisco Feature Navigator, go to [www.cisco.com/go/cfn.](http://www.cisco.com/go/cfn) An account on Cisco.com is not required.

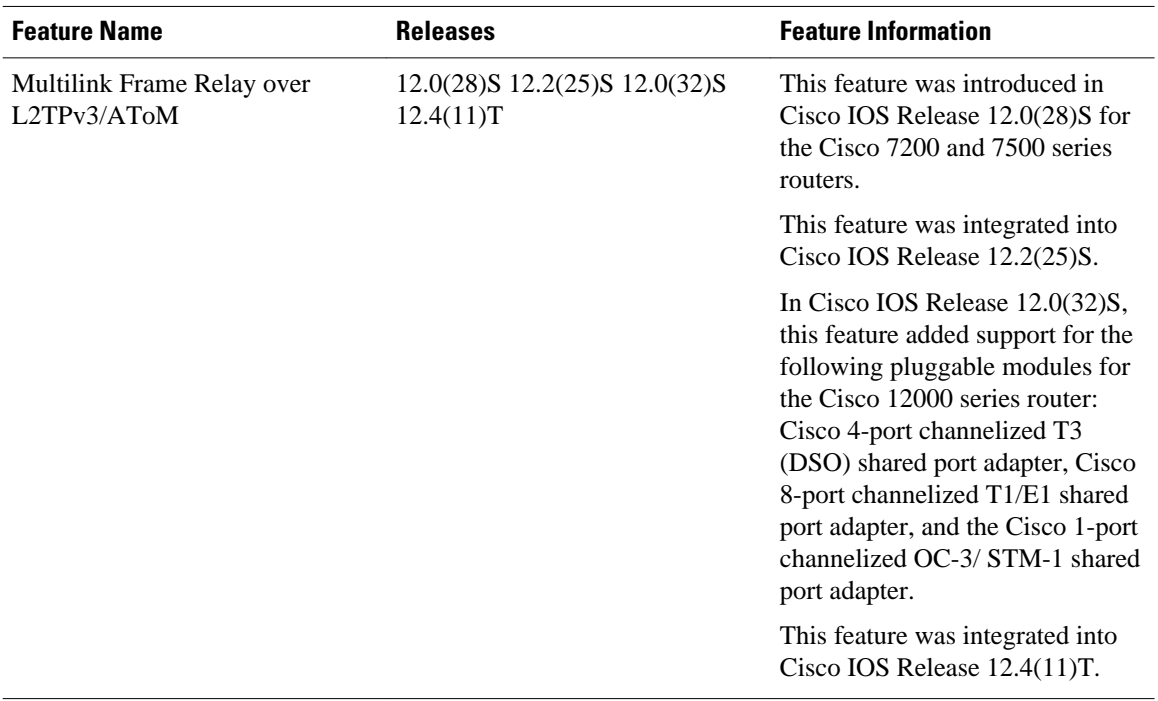

### *Table 1 Feature Information for Multilink Frame Relay over L2TPv3/AToM*

Cisco and the Cisco logo are trademarks or registered trademarks of Cisco and/or its affiliates in the U.S. and other countries. To view a list of Cisco trademarks, go to this URL: [www.cisco.com/go/trademarks](http://www.cisco.com/go/trademarks). Third-party trademarks mentioned are the property of their respective owners. The use of the word partner does not imply a partnership relationship between Cisco and any other company. (1110R)

Any Internet Protocol (IP) addresses and phone numbers used in this document are not intended to be actual addresses and phone numbers. Any examples, command display output, network topology diagrams, and other figures included in the document are shown for illustrative purposes only. Any use of actual IP addresses or phone numbers in illustrative content is unintentional and coincidental.

© 2011 Cisco Systems, Inc. All rights reserved.